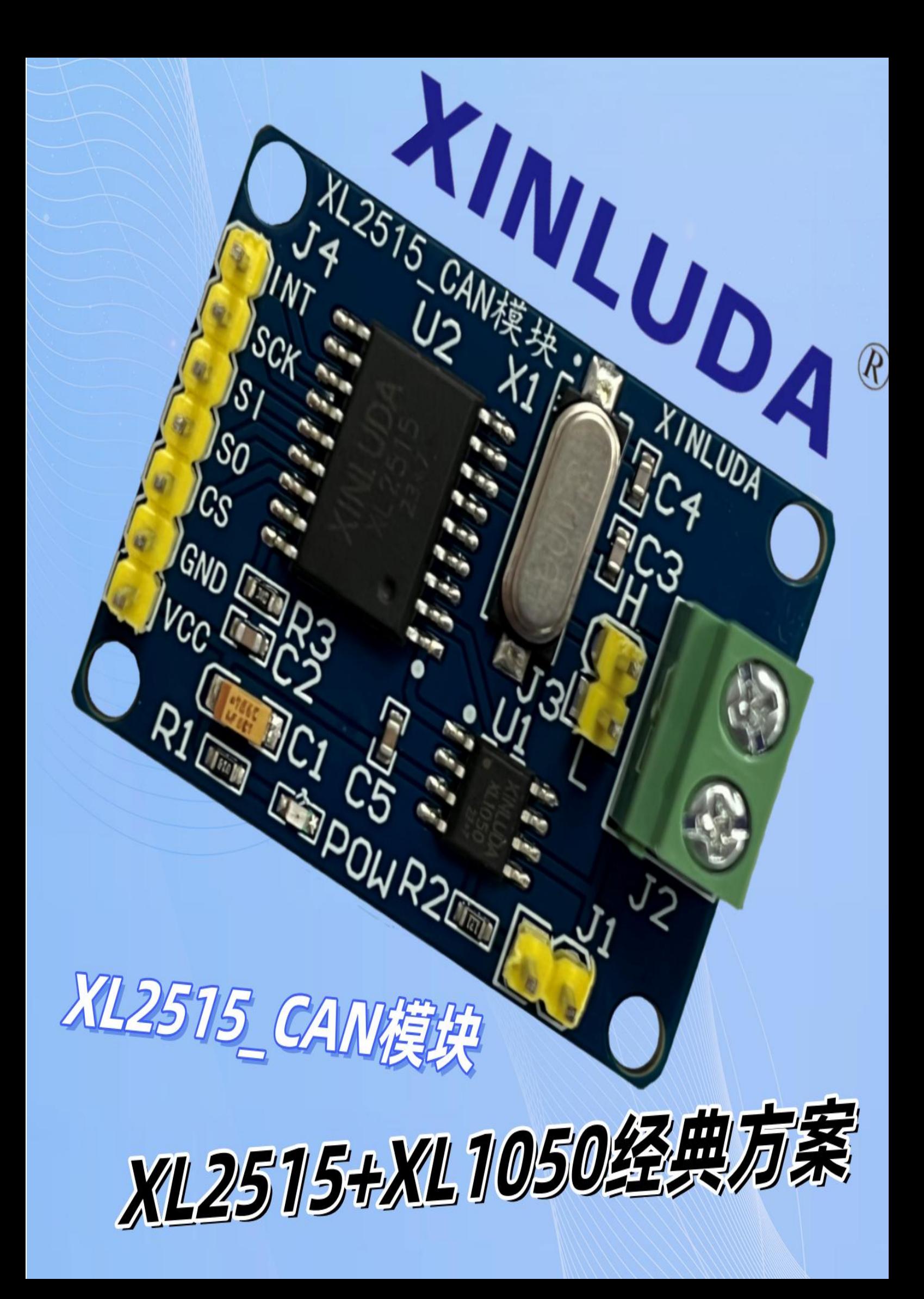

# **XINLUDA®**

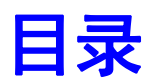

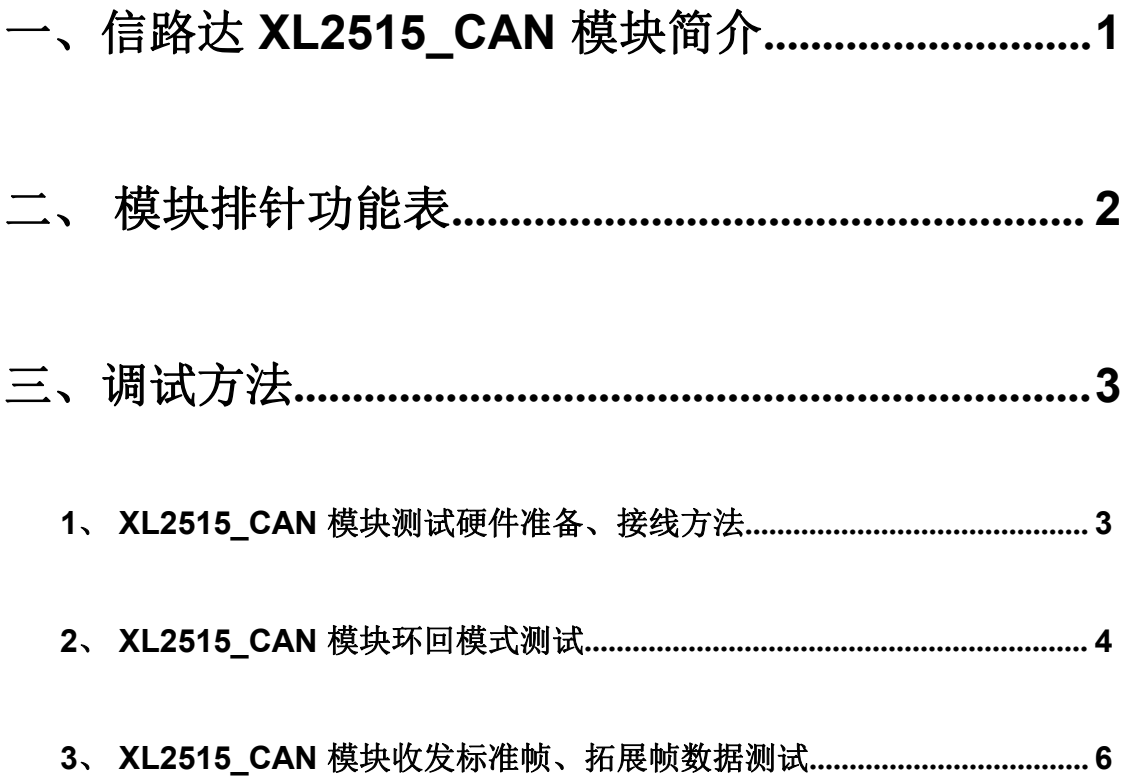

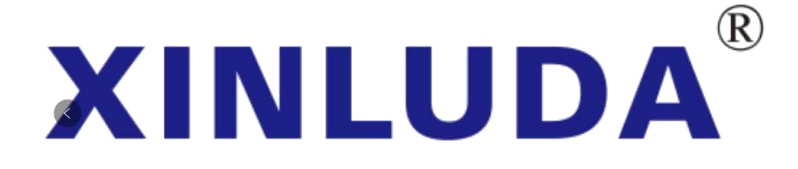

## 一、信路达 XL2515\_CAN 模块简介

XL2515 CAN 模块是信路达团队设计的一款基于 XL2515 CAN 控 制器和 XL1050 CAN 收发器的 CAN 总线模块。模块电路设计巧妙、 合理,电路板精美、大方,单片机程序简单、易懂。模块由 5V DC 电源供电,通过 SPI 协议,可轻松用在传统 51 单片机、新型 51 单 片机、ARM 等控制器上。

模块基本参数:

- 支持 CAN V2.0B 技术规范, 通讯速率为 1Mb/S;
- 0~8 字节长的数据字段:
- 标准帧、拓展帧和远程帧;
- 模块 **5V DC** 电源供电,**SPI** 协议控制;
- **120** 欧姆终端电阻,可通过短路帽短路 **J1** 选择;
- 模块尺寸:**4\*2.8CM**。

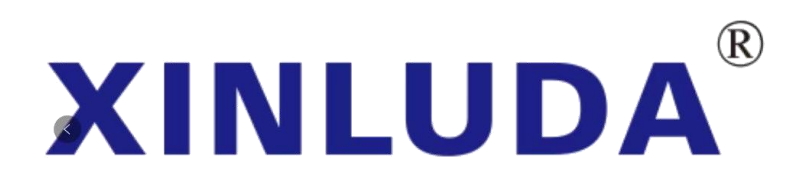

# 二、模块排针功能表

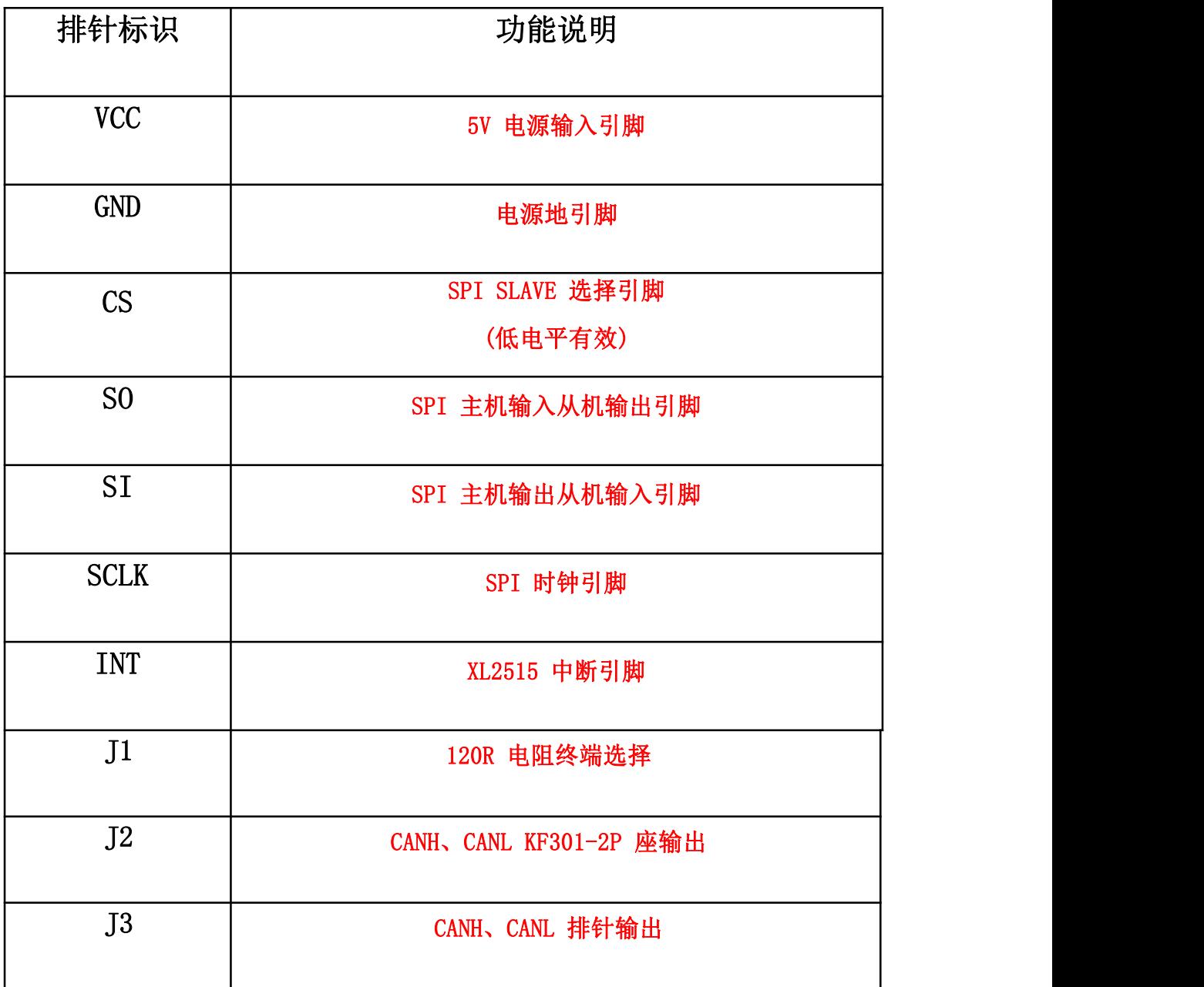

# $\circledR$ **XINLUDA**

# 三、调试方法

## **1**、**XL2515\_CAN** 模块测试硬件准备、接线方法

#### **1)**、硬件准备

- **a.** 信路达 **XL2515\_CAN** 模块;
- **b.** 杜邦线若干;
- **c. 51** 单片机核心板**(**系统板**)**、开发板;
- **d. 5V DC** 电源**(**单片机核心有 **5V** 电源输出测不用准备**)**。

**2)**、模块与 **XINLUDA\_STC/IAP15** 核心板**(**或个人的 **51** 单片机核 心板**)**接线方式:

- \* **P2^3 -> XL2515\_SCK**
- \* **P2^2 -> XL2515\_MOSI**
- \* **P2^1 -> XL2515\_MISO**
- \* **P2^0 -> XL2515\_CS**
- \* **P3^3 -> XL2515\_INT**

注:以上接线方式为信路达电子提供的测试例程所使用的接线方 式,用户可以根据自己的项目需要进行修改:信路达电子分别提供 基于 **STC89**、**STC12**、**STC15** 三种常用 **STC 51** 单片机的环回模 式、收发标准帧数据、收发拓展帧数据的测试例程,用户如需使用 在其他系列 **51** 单片机上则对程序进行简单修改即可。

#### **2**、**XL2515\_CAN** 模块环回模式测试

环回模式:允许器件内部的发送缓冲器和接收缓冲器之间进行 报文的自发自收**,**而无需通过 **CAN** 总线。此模式可用于系统开发和 测试。环回模式下,器件接收自己发送的报文就象在接收来自其他 节点的报文。环回模式是一种安静模式,即器件在此模式下不会发 送任何报文(包括错误标志或确认信号)。该模式下 **TXCAN** 引脚 处于隐性状态。**(**更详细的介绍请看《**XL2515** 数据手册》**)**

信路达分别提供基于 **STC89**、**STC12**、**STC15** 三种常用的 **STC 51** 单片机环回模式测试。

《信路达 **XL2515** 模块-环回模式例程》,用户可能根据自己的需要 使用不同的版本例程进行测试。

#### 调试步骤:

**1)**、**CAN** 模块通过杜邦线与单片机核心板连接,核心板通过串 口线与电脑连接**(**信路达 **STC/IAP** 核心板是通过 **Mini\_USB** 线与电 脑连接**)**。

**2)**、将《信路达 **XL2515** 模块-环回模式例程》编译好的 **Project.hex** 文件下载到单片机中。

**3)**、打开串口调试工具,选择串口端口号,波特率为 **9600**,然 后打开串口。

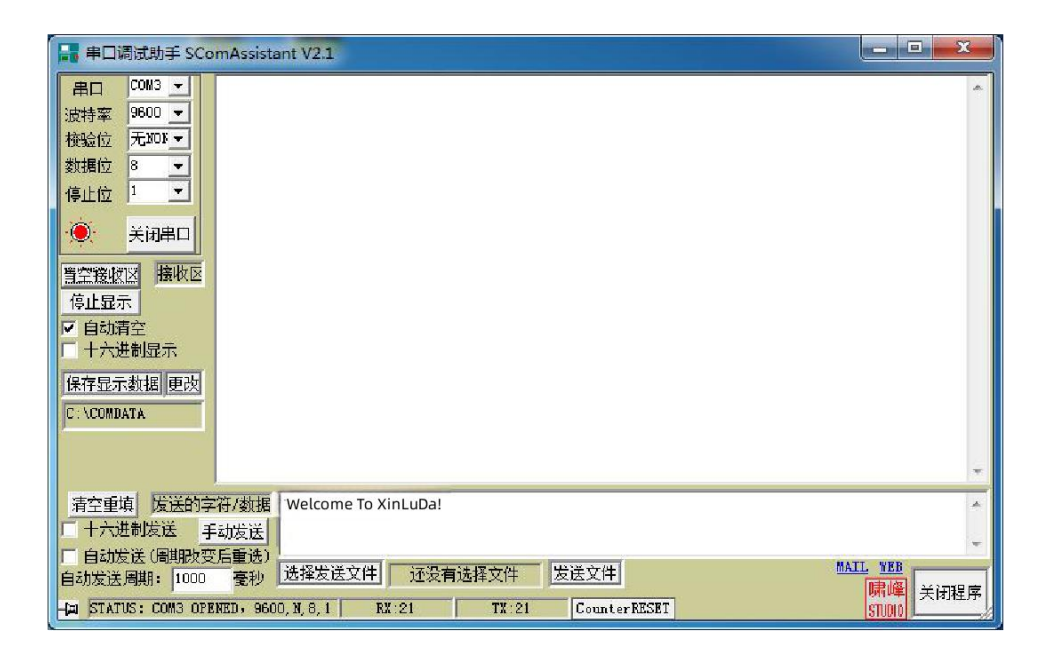

注:信路达提供的串口调试工具是**"**串口调试助手**"**,单片机使用的 时钟晶振频率为 **11.0592MHz**。

**4)**、通过串口调试工具发送字符串**"Welcome To XinLuDa!"**, 单片机串口接收到字符串后,控制 **CAN** 模块给 **CAN** 模块自己 发送接收到的串口数据,**CAN** 模块接收到自己发来的数据后, 再通过串口发到电脑。如下图所示:

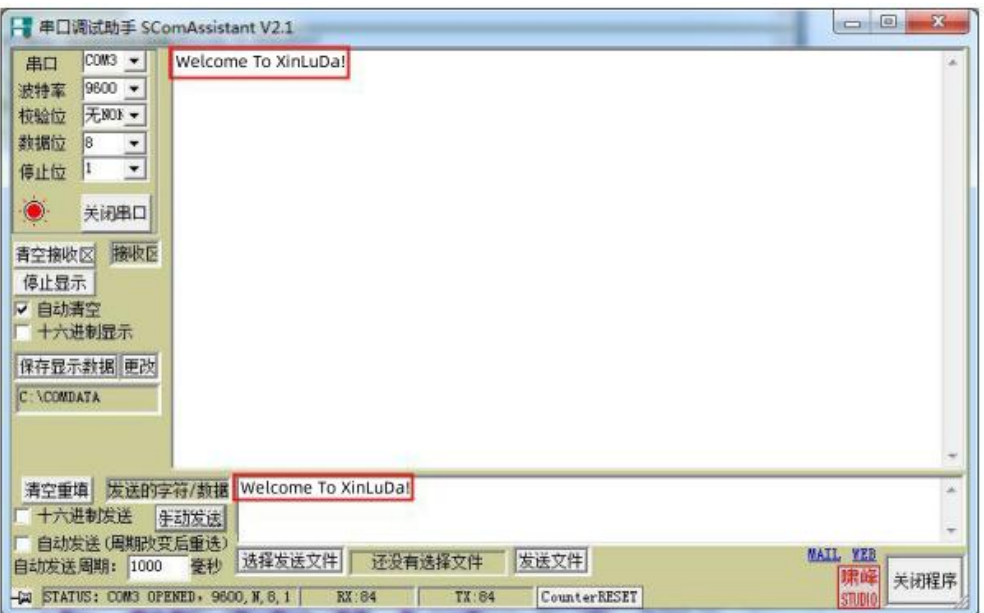

注:此由于单片机的处理能力有限,一次性发送的数据量太大或循 环发送数据过快的话,可能会导致数据丢失。

3、XL2515 CAN 模块收发标准帧、拓展帧数据测试

信路达分别提供基于 **STC89**、**STC12**、**STC15** 三种常用的 **STC 51** 单 片机收发标准帧、拓展帧数据测试程《信路达 XL2515 模块一标准帧例 程》、《信路达 **XL2515** 模块-拓展帧例程》,用户可能根据自己的需要 使用不同的版本例程进行测试。

注: 测试收发标准帧、拓展帧数据需要两个信路达 XL2515 CAN 模 块,这是 CAN 模块相互发送数据的测试。

#### 调试步骤:

1)、CAN 模块通过杜邦线与单片机核心板连接,核心板通过串口 线与电脑连接(信路达 STC/IAP 核心板是通过 Mini USB 线与电脑 连接),CAN 模块之间通过杜邦线连接(CANH 与 CANH 相连,CANL 与 CANL 相连)。

2) 、 将 《 信 路 达 **XL2515** 模 块 - 标 准 帧 例 程 》 编 译 好 的 Project.hex 文件下载到两个单片机中, 如果测试拓展帧则给两个 单片机下载《信路达 XL2515 模块一拓展帧例程》,而不是一个单 片机下载标准帧例程一个下载拓展帧例程。

3)、分别打开两个串口调试工具,选择串口端口号,波特率为 9600, 然后打开串口。

注:信路达提供的串口调试工具是"串口调试助手",单片机使用的时钟 晶振频率为 11.0592MHz。

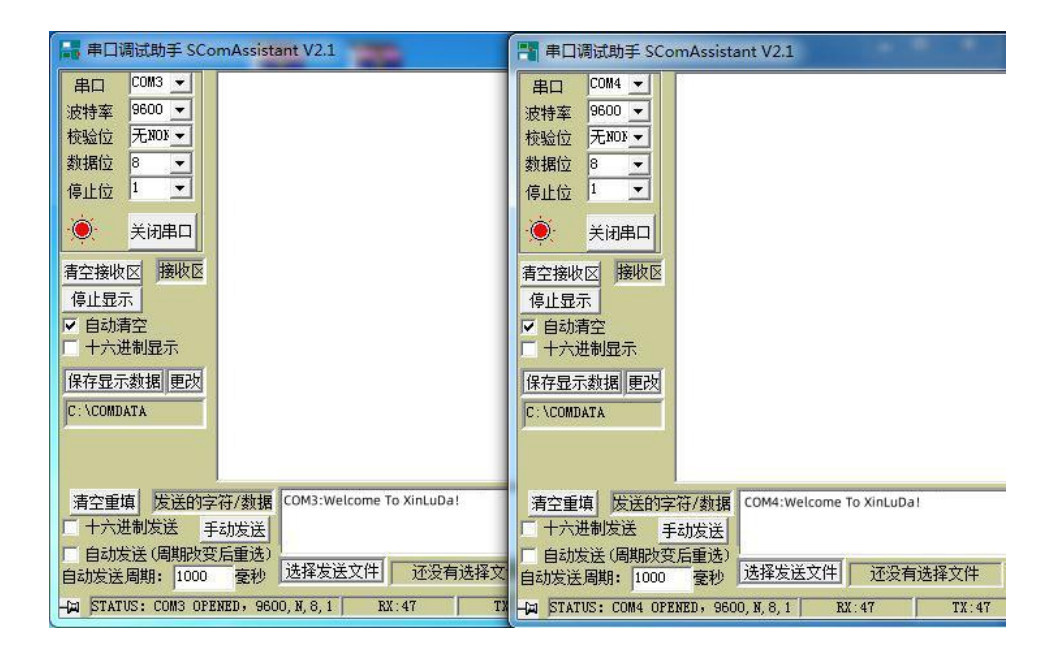

**4)**、通过两个串口调试工具分别发送字符串**"COM3:Welcome To XinLuDa!"** 和**"COM4:Welcome To XinLuDa!"**,单片机串口接收到字符 串后,通过 **CAN** 模块给另一个 **CAN** 模块发送接收到的串口数据,**CAN** 模块接收到其它 **CAN** 模块发来的数据后,再通过串口发到电脑。如下图 所示:

注:此由于单片机的处理能力有限,一次性发送的数据量太大或循环发送 数据过快的话,可能会导致数据丢失。

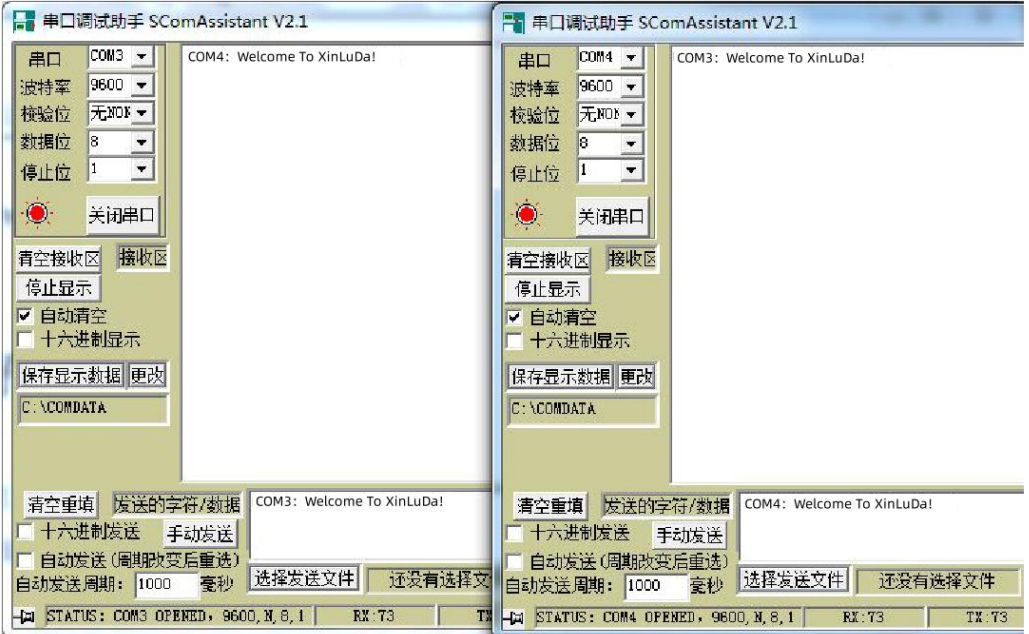

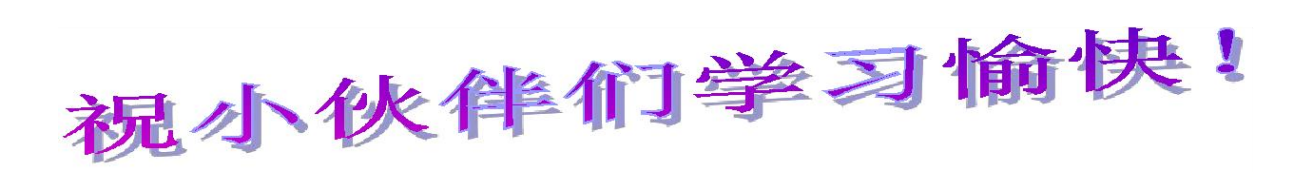

#### 信路达开发团队编写

**2023** 年 **07** 月

### **X-ON Electronics**

Largest Supplier of Electrical and Electronic Components

*Click to view similar products for* [Media Converters](https://www.xonelec.com/category/embedded-solutions/ethernet-communication-modules/media-converters) *category:*

*Click to view products by* [XINLUDA](https://www.xonelec.com/manufacturer/xinluda) *manufacturer:* 

Other Similar products are found below :

[CF-020010-264](https://www.xonelec.com/mpn/amphenol/cf020010264) [CF-020010-06NZ](https://www.xonelec.com/mpn/amphenol/cf02001006nz) [EKI-2742FPI-AE](https://www.xonelec.com/mpn/advantech/eki2742fpiae) [CF-020011-2N9](https://www.xonelec.com/mpn/amphenol/cf0200112n9) [102MCE-ST-15](https://www.xonelec.com/mpn/bbsmartworx/102mcest15) [EKI-2541M-AE](https://www.xonelec.com/mpn/advantech/eki2541mae) [EKI-2541S-AE](https://www.xonelec.com/mpn/advantech/eki2541sae) [EKI-2541SI-AE](https://www.xonelec.com/mpn/advantech/eki2541siae) [EKI-2741F-BE](https://www.xonelec.com/mpn/advantech/eki2741fbe) [EKI-2741FI-BE](https://www.xonelec.com/mpn/advantech/eki2741fibe) [EKI-2741FL-EU-AE](https://www.xonelec.com/mpn/advantech/eki2741fleuae) [EKI-2741FL-US-AE](https://www.xonelec.com/mpn/advantech/eki2741flusae) [CF-020008-001](https://www.xonelec.com/mpn/amphenol/cf020008001) [CF-020010-721](https://www.xonelec.com/mpn/amphenol/cf020010721) [CF-020011-330](https://www.xonelec.com/mpn/amphenol/cf020011330) [CF-901201-097](https://www.xonelec.com/mpn/amphenol/cf901201097) [CTC-55F005-NW](https://www.xonelec.com/mpn/amphenol/ctc55f005nw) [EIS-PS-US](https://www.xonelec.com/mpn/bbelectronics/eispsus) [102MCE-SC-15](https://www.xonelec.com/mpn/bbsmartworx/102mcesc15) [856-15410](https://www.xonelec.com/mpn/bbsmartworx/85615410) [857-11912](https://www.xonelec.com/mpn/bbsmartworx/85711912) [IMC-350I-MMST-PS-A](https://www.xonelec.com/mpn/bbsmartworx/imc350immstpsa) [IMC-350I-SE-PS-A](https://www.xonelec.com/mpn/bbsmartworx/imc350isepsa) [IMC-350-MMST-PS-A](https://www.xonelec.com/mpn/bbsmartworx/imc350mmstpsa) [IMC-350I-M8ST-PS-A](https://www.xonelec.com/mpn/bbsmartworx/imc350im8stpsa) [IMC-370I-MM-PS-A](https://www.xonelec.com/mpn/bbsmartworx/imc370immpsa) [IMC-370I-SST-PS-A](https://www.xonelec.com/mpn/bbsmartworx/imc370isstpsa) [CF-020010-8N9](https://www.xonelec.com/mpn/amphenol/cf0200108n9) [CTM8251KAD](https://www.xonelec.com/mpn/zhiyuan/ctm8251kad) [CTM1051KAT](https://www.xonelec.com/mpn/zhiyuan/ctm1051kat) [DL-RTS4463M](https://www.xonelec.com/mpn/dreamlnk/dlrts4463m) [E840-](https://www.xonelec.com/mpn/ebyte/e840ttlnb03) [TTL-NB03](https://www.xonelec.com/mpn/ebyte/e840ttlnb03) [EKI-2541ML-EU-AE](https://www.xonelec.com/mpn/advantech/eki2541mleuae) [EKI-2741ML-EU-AE](https://www.xonelec.com/mpn/advantech/eki2741mleuae) [TD301D232H](https://www.xonelec.com/mpn/mornsun/td301d232h) [TD301D485](https://www.xonelec.com/mpn/mornsun/td301d485) [TD301D485H](https://www.xonelec.com/mpn/mornsun/td301d485h) [TD301D485H-A](https://www.xonelec.com/mpn/mornsun/td301d485ha) [TD301DCAN](https://www.xonelec.com/mpn/mornsun/td301dcan) [TD301DCANH3](https://www.xonelec.com/mpn/mornsun/td301dcanh3) [TD301MCAN](https://www.xonelec.com/mpn/mornsun/td301mcan) [TD301MCANFD](https://www.xonelec.com/mpn/mornsun/td301mcanfd) [TD321D485](https://www.xonelec.com/mpn/mornsun/td321d485) [TD321D485H-A](https://www.xonelec.com/mpn/mornsun/td321d485ha) [TD321DCAN](https://www.xonelec.com/mpn/mornsun/td321dcan) [TD321DCANH](https://www.xonelec.com/mpn/mornsun/td321dcanh) [TD321S485H-A](https://www.xonelec.com/mpn/mornsun/td321s485ha) [TD501D485](https://www.xonelec.com/mpn/mornsun/td501d485) [TD501D485H](https://www.xonelec.com/mpn/mornsun/td501d485h) [TD501D485H-E](https://www.xonelec.com/mpn/mornsun/td501d485he)